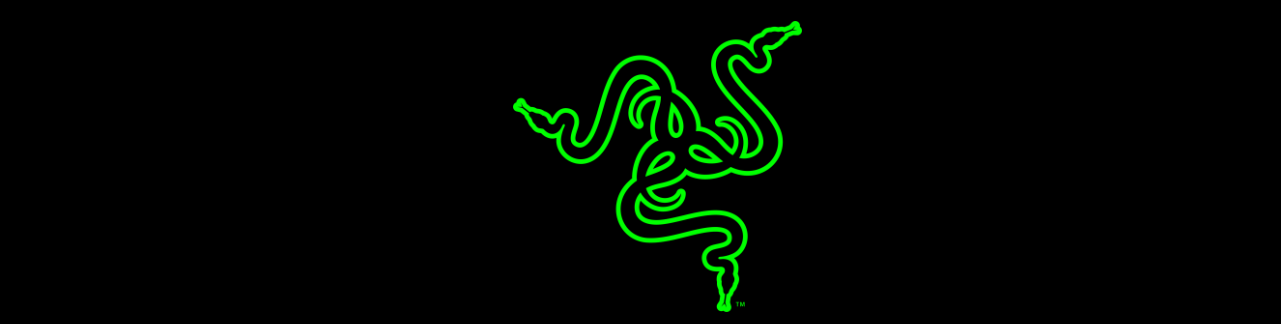

# HOW TO CONFIGURE THE RAZER SILA WITH SINGTEL'S BROADBAND NETWORK

VERSION 1.2

# HOW TO CONFIGURE THE RAZER SILA WITH SINGTEL'S BROADBAND **NETWORK**

# SINGTEL 1+1GBPS FIBRE PRO GAMER BUNDLE PLAN

If you have the Singtel 1+1Gbps Fibre Pro Gamer Bundle plan. Simply connect Razer Sila to the ONR equipment Huawei HG8244H port 4. ONR firmware version 18 or above is required, you may need to contact Singtel support to upgrade your ONR equipment.

For more information about this Singtel Gamer bundle plan, please click below URLs:

Singtel 1+1 Gbps Pro gamer bundle

Singtel Pro gamer bundle [FAQ](https://www.singtel.com/content/dam/singtel/fibre/fibregaming/FAQ_1+1Gbps%20Gamer%20Bundle_FINAL.pdf)

## OTHER SINGTEL BROADBAND SERVICES

Singtel requires that a VLAN be used for their services with Singtel ONT equipment's like ALU G-240G and ZTE ZXA10. To configure the VLAN in your Razer Sila please follow the four steps below.

#### **1. Enabling VLAN services in your Razer Sila**

- a. Turn on your Razer Sila and connect an ethernet (Cat 5 cable) from one of LAN ports on the Razer Portal to your PC or Notebook.
- b. Open a web browser and type in sila.razer.com to the address bar.
- c. Login into your Razer Sila using the password found at the bottom of the router.
- d. Select "Service VLAN" from the menu that is displayed.

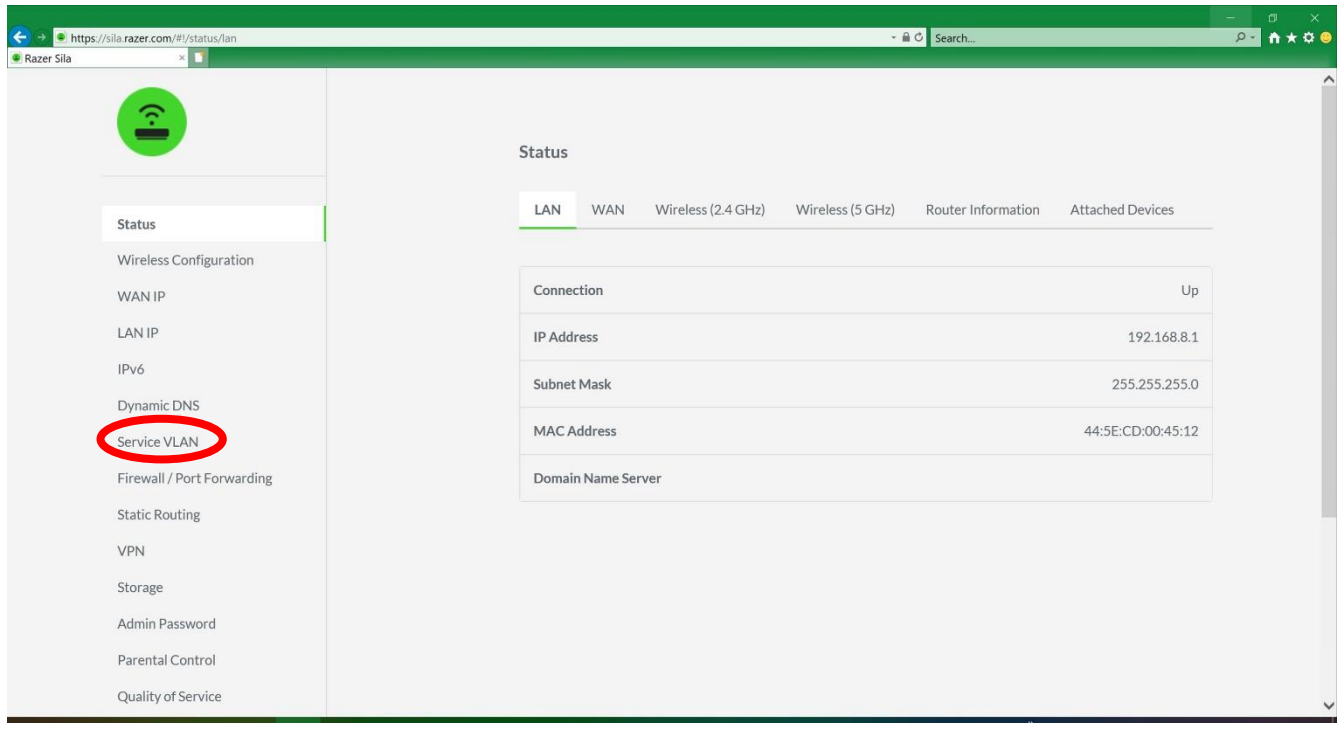

e. Then slide the switch to enable "Service VLAN."

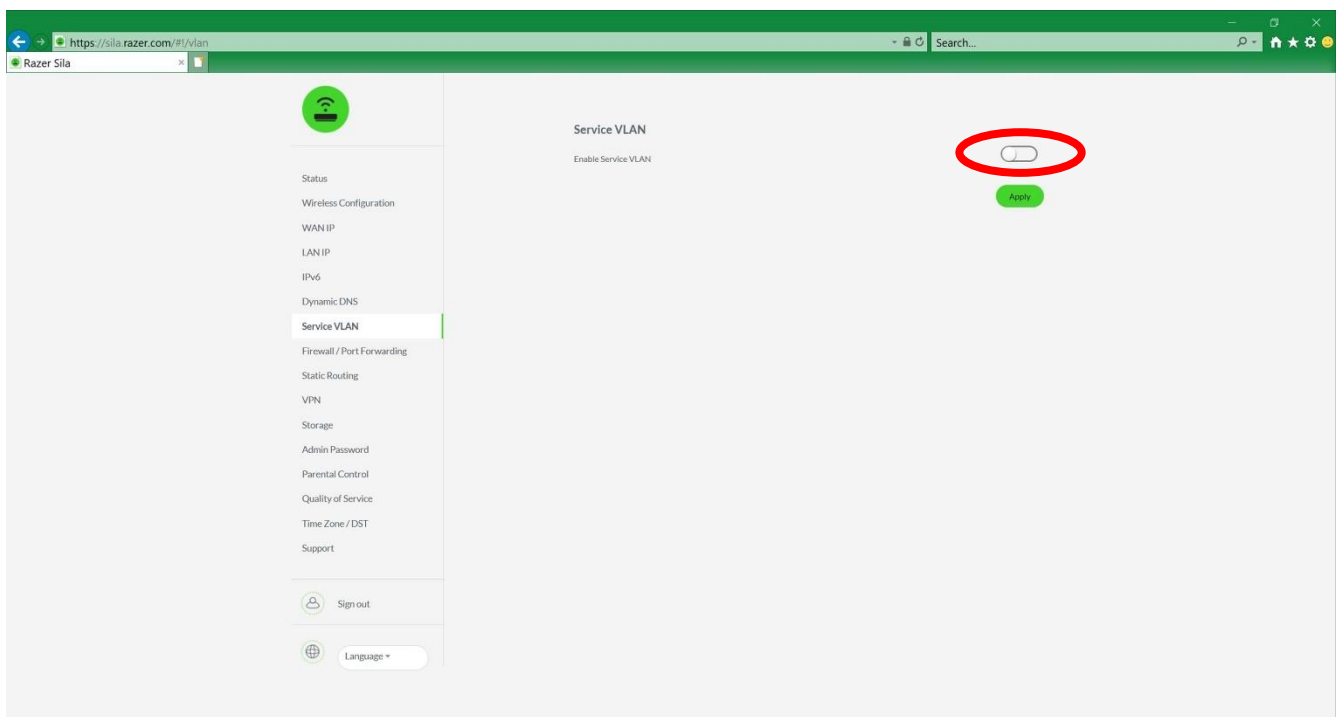

- **2. Configuring the VLAN in your Razer Portal for your Singtel Services provided.** 
	- a. For internet service enable VLAN 10
	- b. For IPTV service enable VLAN 20 and connect the mioTV / IPTV to Sila's **Port "3"** as labeled below.

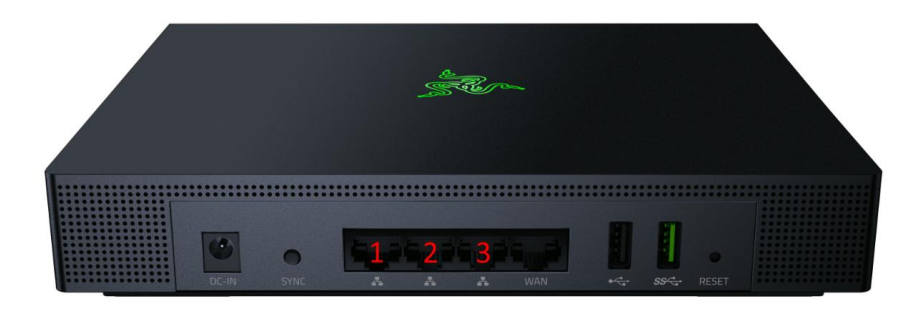

c. Using this information select the values as shown below.

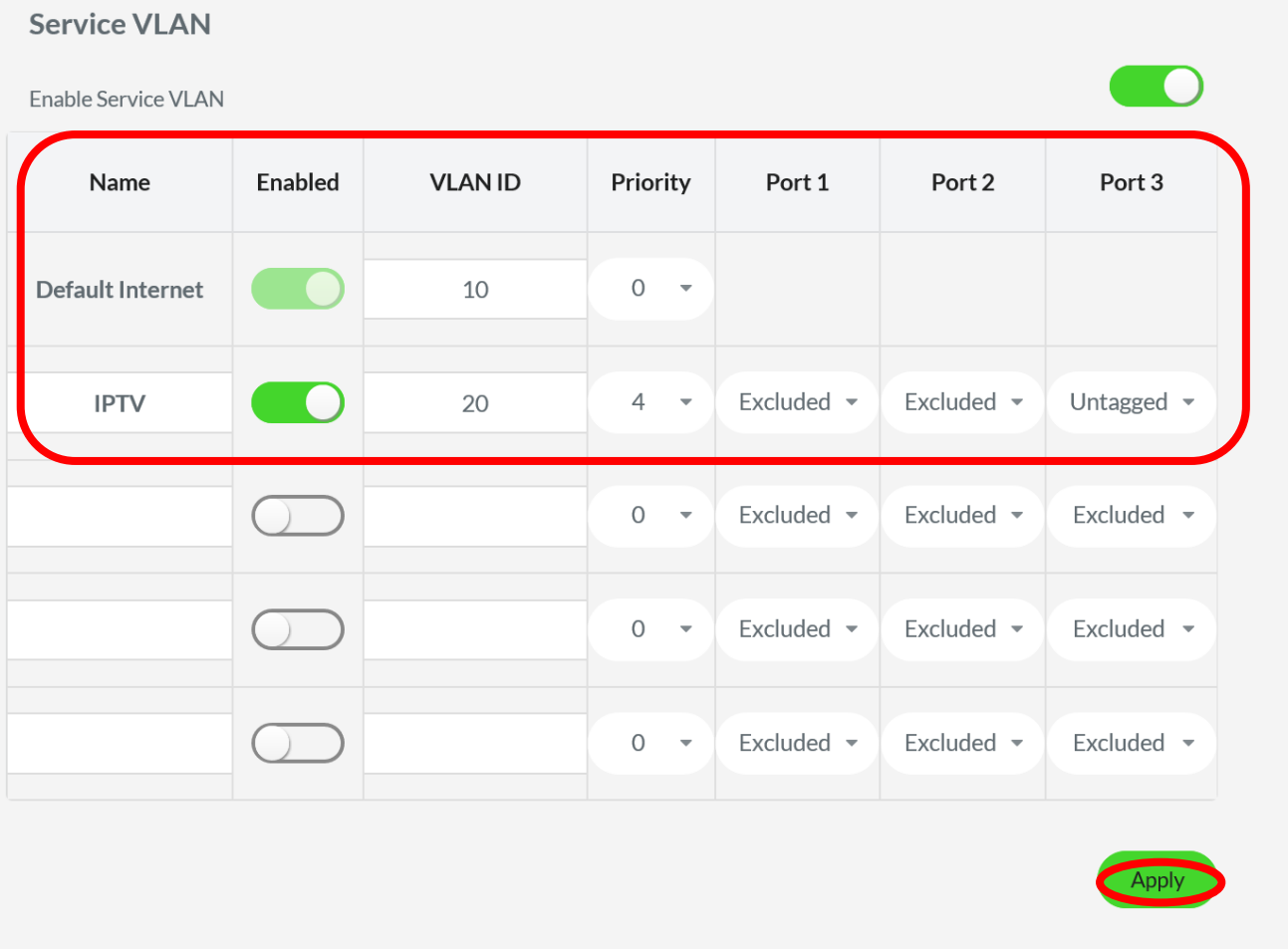

- d. Click Apply
- e. If you have not already done so, now is good time to customize your Network Name and Network Password. To improve security, you may also want to change your Admin password.
- f. Once finished Logout.

### **3. Attach your Razer Sila to the ONT or Modem.**

- a. Power off both the Razer Sila and the ONT or modem.
- b. Connect the WAN port of your Razer Sila to LAN port 1 of your ONT using the included Ethernet cable.
- c. Plug in the Razer Sila
- d. After your Razer Sila's LED is Red, plug in the ONT or modem.
- e. Wait 1-5 minutes for the Razer Sila's LED to turn Green. Once the LED is Green you are connected to the internet and your Wi-Fi is working.

#### **4. Hook up your mio TV/ IPTV set top box to the Razer Sila.**

a. Connect the mio TV (IPTV) to Port 3 of the Razer Sila.

Finished, you are all set up.